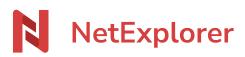

Knowledgebase > NetExplorer Workspace > Use your platform > Profile

## Profile

Guilhem VERGON - 2025-08-27 - Use your platform

## **Profile**

You can access it by clicking on the icon at the top right of the left banner.

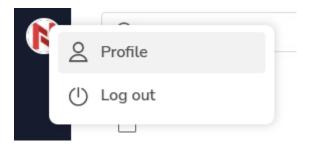

## Here is a view from your profile

| User profile                                                                                      |                     | C Edit information | )Log out |
|---------------------------------------------------------------------------------------------------|---------------------|--------------------|----------|
| Email and password                                                                                |                     |                    |          |
| Username                                                                                          | Support NetExplorer |                    |          |
| Email(s)                                                                                          |                     |                    |          |
| Current password                                                                                  | ********            |                    |          |
| My active connection<br>NetExplorer WebApp<br>Login date 05/13/2025 a<br>Expiration date 11/09/20 | t 2:27 PM           |                    | ī        |
| NetExplorer WebApp   Login date 05/19/2025 at 150 PM Expiration date 11/15/2025 at 150 PM         |                     |                    | Ū        |
| NetExplorer WebApp<br>Login date 05/20/2025 a<br>Expiration date 11/16/20                         |                     |                    | Ū        |
| NetExplorer WebApp (<br>Login date 06/06/2025 a<br>Expiration date 06/07/20                       | t 4:20 PM           |                    |          |

| Two-factor authentication Add |                            |                                                                                                    |  |  |
|-------------------------------|----------------------------|----------------------------------------------------------------------------------------------------|--|--|
|                               |                            | No two-factor authentication method is currently configured.<br>Add a two-factor authentication method |  |  |
| General information           |                            |                                                                                                    |  |  |
| First name                    | Support                    |                                                                                                    |  |  |
| Name                          | NetExplorer                |                                                                                                    |  |  |
| Phone number(s)               |                            |                                                                                                    |  |  |
| Organisation                  |                            |                                                                                                    |  |  |
| Language                      | auto                       |                                                                                                    |  |  |
| Avatar                        | N                          |                                                                                                    |  |  |
|                               |                            |                                                                                                    |  |  |
| Application passwords Create  |                            |                                                                                                    |  |  |
| No name                       | Access method Not assigned | Valid unbl 09/10/2025                                                                                  |  |  |

You will find there:

• Generic information about your account

and you 'll be able to :

- Modify password (if Administrator authrorized it)
- Modify information about you (If Administrator authorized it)
- See your active connexions
- Add a <u>2 factor authentication method</u>
- Create an Application password : When you need to connect to a NetExplorer application such as NetSync, WebDav... with an external account like SSO (Office365, Active Directory...), you will need an <u>Application password</u>, one for each application used.